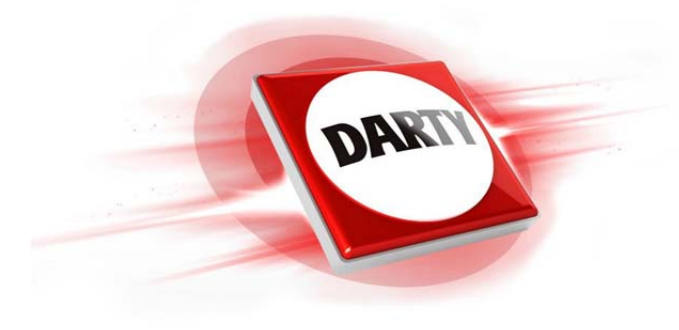

**MARQUE: LOGITECH REFERENCE: M171 BLEUE CODIC: 4203640** 

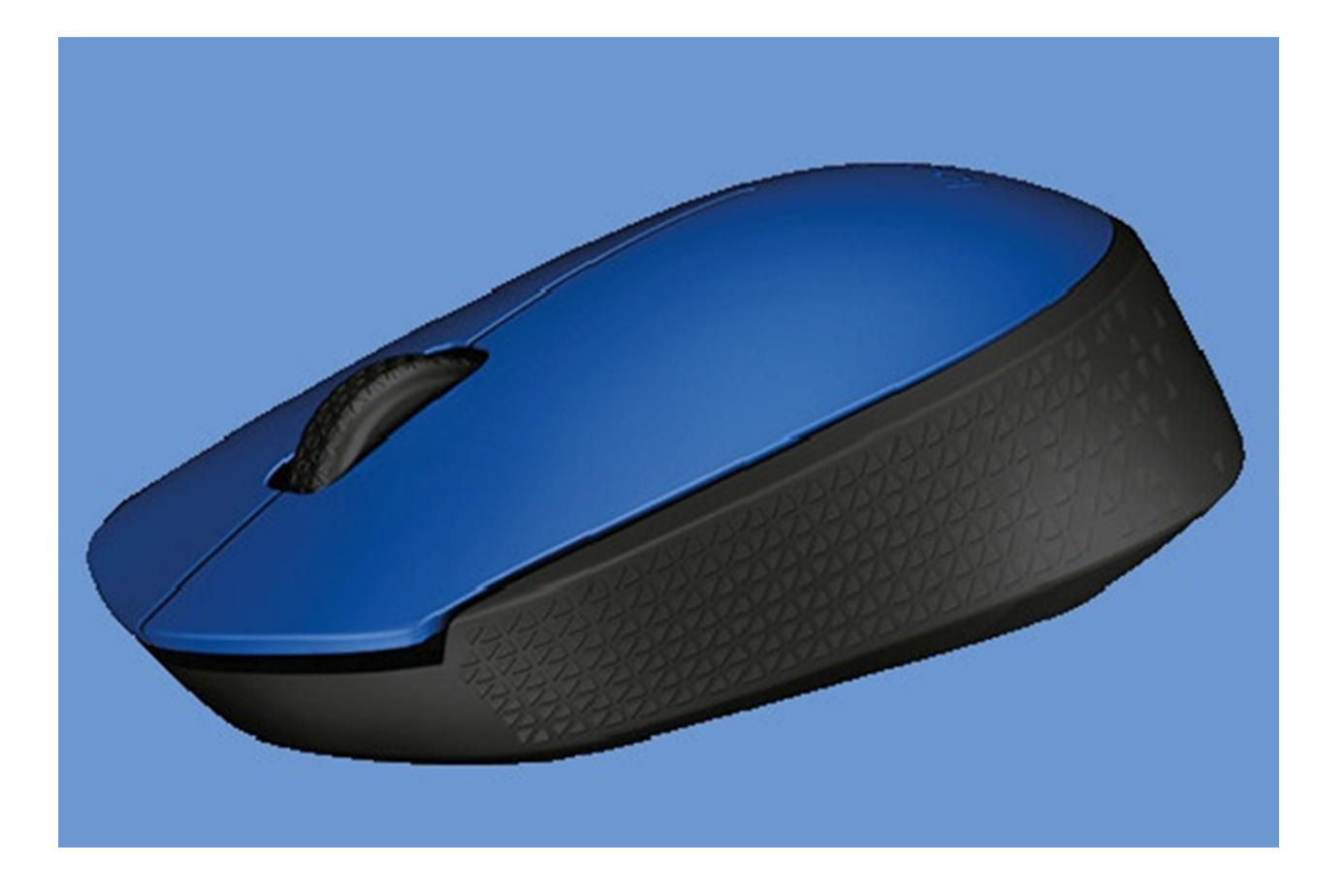

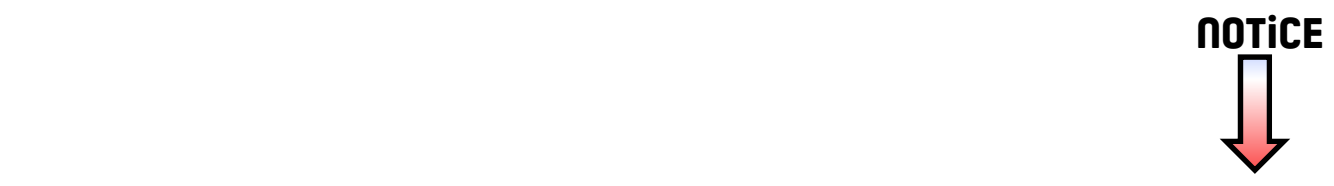

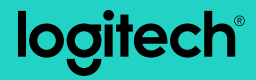

## **M170/M171** Reliable wireless connectivity

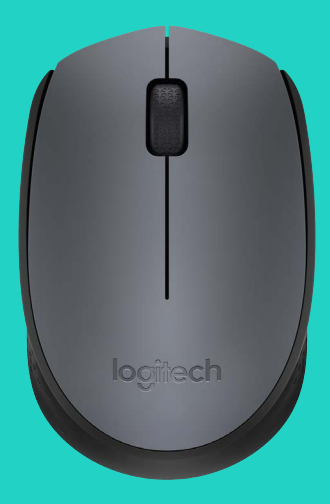

Setup Guide

## **Languages**

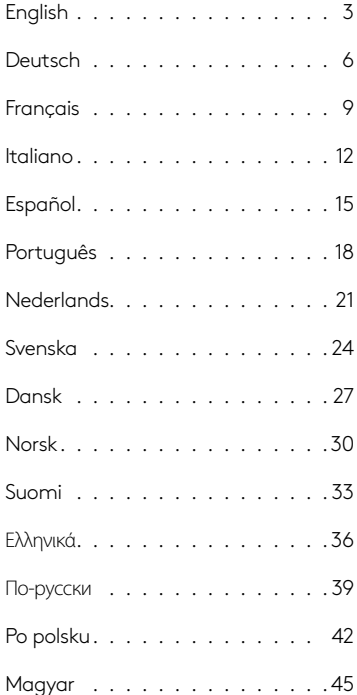

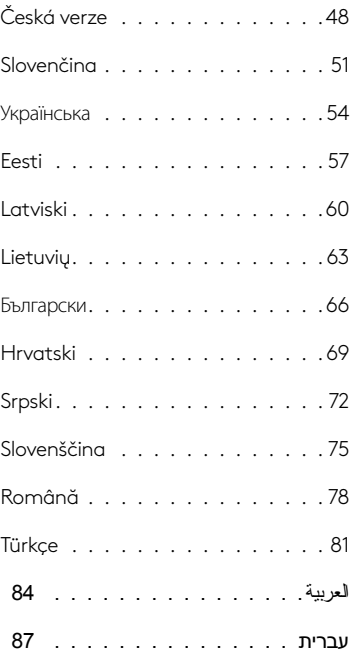

<span id="page-3-0"></span>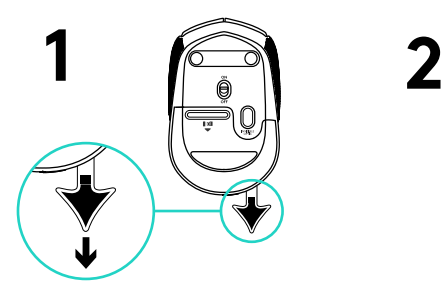

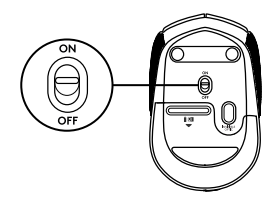

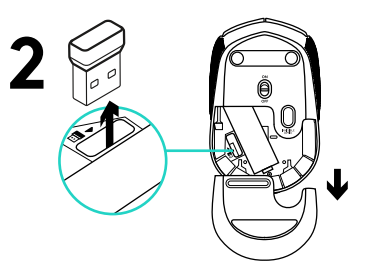

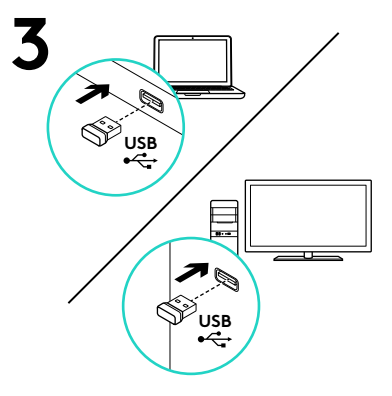

## Fonctionnalités

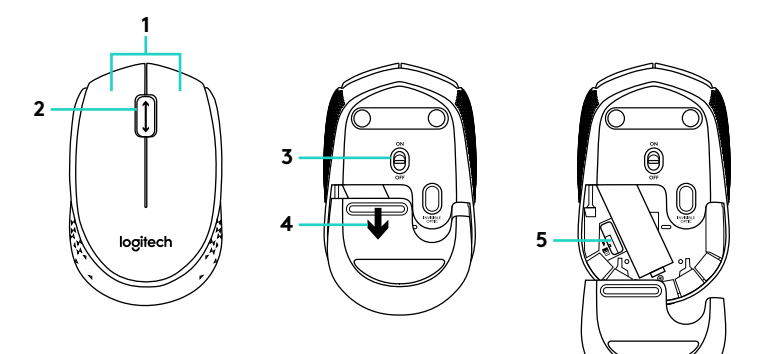

- **1.** Boutons gauche et droit de la souris
- **2.** Roulette de défilement Appuyez sur la roulette pour l'utiliser comme bouton central (la fonction varie suivant l'application logicielle).
- **3.** Commutateur Marche/Arrêt
- **4.** Bouton d'ouverture du compartiment des piles
- **5.** Compartiment de stockage du nanorécepteur USB

Vous avez besoin d'aide pour la configuration? La souris ne fonctionne pas

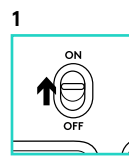

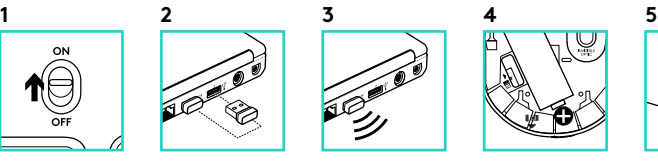

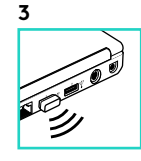

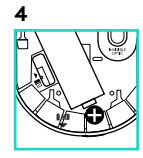

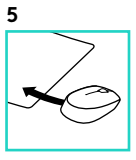

- **1.** La souris est-elle sous tension?
- **2.** Le nano-récepteur est-il branché sur un port USB? Réessayez en changeant de port USB.
- **3.** Si le nano-récepteur est branché sur un hub USB, branchez-le directement sur l'ordinateur.
- **4.** Vérifiez l'orientation de la pile dans la souris.
- **5.** Essayez une autre surface. Déplacez tout objet métallique se trouvant entre la souris et le nano-récepteur.
- **6.** Pour les systèmes d'exploitation Windows®, reconnectez la souris avec le nano-récepteur en lançant l'utilitaire de connexion disponible à l'adresse www.logitech.com/connect\_utility.

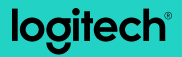

www.logitech.com

© 2016 Logitech. Logitech, Logi and other Logitech marks are owned by Logitech and may be registered. All other trademarks are the property of their respective owners. Logitech assumes no responsibility for any errors that may appear in this manual. Information contained herein is subject to change without notice.

621-000544.002